#### Summary

The journal management service is used to record schedules using personal schedule management and department schedule management. It provides journals on instructions, reports, task journals and particulars.

This function allows users to follow the schedules and manage task progresses in each journal.

In registering journals, the compulsory items are tested by the validator rule which is applied by pre-define validator-rules.kl and validator.xml. The journal management service is a mobile common component developed based on HTML5, jQuery and jQM (jQuery mobile).

For more details, please refer to mobile operation environment guide athttp://www.egovframe.go.kr/html/egovframework/mbl/mguide/mguide.html.

For the component related css, the basic EgovMobile.css, egovBoard.css, ussCommon.css are used.

Moreover, the commonly supported jAlert is used which is defined in the jsfiles below.

EgovMobile.js

## Subject of Support

The development and tests of this component was completed on the browsers for the mobile devices. Caution may be taken in developing and applying since the support for PC and mobile browsers may vary.

The subject devices include mobile devices such as GalaxyS2, GalaxySab, iPad2 and iPhone4. The mobile browsers used are basic browser for Android, Firefox, Safari, and Opera Mobile was used.

#### Android

For the test device, GalaxyS, GalaxyS2 and GalaxyTab are used.

For the browser, the Android's basic browsers,

Firefox (6.xx) and Opera Mobile were used.

Android OS 2.3 (GengerBread): Supported the operation of HTML5, CSS3 and the component stably

Android OS 2.1 (Eclair), 2.2 (Froyo): The realization of UI was not successful due to lack of HTML5, CSS3 resources.

However, for Opera Mobile, there was partial problem in processing colors or events. It was excluded from the subject of support.

iOS

The iPhone4 and iPad2 are used as the test device.

iOS 4.2, 4.3 :Both versions supported the HTML5 and CSS3 relatively successfully.

**Function Flow** 

기능명 기능 호름 일지관리 사용자 일지 로그인 등록

### Description

The scrap function is composed of journal list inquiry, detailed inquiry and revision functions.

Class diagram

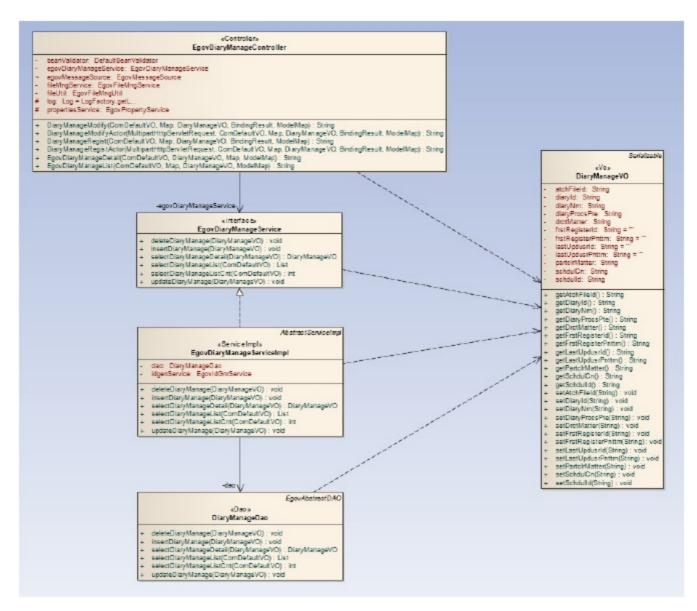

#### Related Source

| Туре               | Source                                                                     | Remarks                                  |
|--------------------|----------------------------------------------------------------------------|------------------------------------------|
| C ontroller        | egovframework.com.cop.smt.dsm.web.EgovDiaryManageC ontroller.java          | Controller class for journal management  |
| C ontroller        | egovframework.com.cop.smt.dsm.web.EgovMblDiaryManageC ontroller.java       | Controller class for mobile journal      |
| Service            | egovframework.com.cop.smt.dsm.service.EgovDiaryManageService.java          | Service interface for journal management |
| VO                 | egovframework.com.cop.smt.dsm.service.DiaryManageVO.java                   | Service realization class for journal    |
| VO                 | egovframework.com.cmm.C omDefaultVO.java                                   | Search VOclass for journal management    |
| ServiceImpl        | egovframework.com.cop.smt.dsm.service.impl.EgovDiaryManageServiceImpl.java | ServiceImpl Class for the journal        |
| DAO                | egovframework.com.cop.smt.dsm.service.impl.DiaryManageDao.java             | Dao Class for the journal management     |
| JSP                | /WEB-INF/jsp/egovframework/cop/smt/dsm/EgovDiaryManageList.jsp             | List inquiry page for journal management |
| JSP                | /WEB-INF/jsp/egovframework/cop/smt/dsm/EgovDiaryManageRegist.jsp           | Registration page for journal management |
| JSP                | /WEB-INF/jsp/egovframework/cop/smt/dsm/EgovDiaryManageModify.jsp           | Revision page for journal management     |
| JSP                | /WEB-INF/jsp/egovframework/cop/smt/dsm/EgovDiaryManageDetail.jsp           | Detailed inquiry page for journal        |
| JSP                | /WEB-INF/jsp/egovframework/mbl/com/cop/smt/dsm/EgovDiaryManageList.jsp     | List inquiry mobile page for journal     |
| JSP                | /WEB-INF/jsp/egovframework/mbl/com/cop/smt/dsm/EgovDiaryManageRegist.jsp   | Registration mobile page for journal     |
| JSP                | /WEB-INF/jsp/egovframework/mbl/com/cop/smt/dsm/EgovDiaryManageModify.jsp   | Revision mobile page for journal         |
| JSP                | /WEB-INF/jsp/egovframework/mbl/com/cop/smt/dsm/EgovDiaryManageDetail.jsp   | Detailed inquiry mobile page for journal |
| QUERY XML          | /egovframework/sqlmap/com/cop/smt/dsm/EgovDiaryManage.xml                  | QUERY XML for journal management         |
| Validator Rule XML | resources/egovframework/validator/validator-rules.xml                      | XML that defined the validator rule      |
| Validator XML      | resources/egovframework/validator/com/cop/smt/dsm/EgovDiaryManage.xml      | Validator XML for journal management     |
| Message properties | resources/egovframework/message/message-common_ko_KR.properties            | Message properties for journal managemen |
| Idgen XML          | resources/egovframework/spring/context-idgen.xml                           | Id generation Idgen XML for journal      |

#### **ID** Generation

To use the ID Generation Service, EXTRLHRINFO\_IDshould be added to the sequence storage table, COMTECOPSEQ.

CREATE TABLE COMTECOPSEQ ( table\_namevarchar(16) NOT NULL,
next\_id DECIMAL(30) NOT NULL,
PRIMARY KEY (table\_name));
INSERT INTO COMTECOPSEQ VALUES('EXTRLHRINFO\_ID','0');

### Related function Journal Management List

#### **Business Rule**

The information on journals registered about the department schedule and personal schedule can be searched as a list format. By clicking register, it will move to the registration screen.

#### Related codes

N/A

#### Screen and execution manual

| Action     | URL                                    | Controller method     | QueryID                                 |
|------------|----------------------------------------|-----------------------|-----------------------------------------|
| Inquire    | /cop/smt/dsm/EgovDiaryManageList.mdo   | EgovDiaryManageList   | DiaryManage.selectDiaryManage           |
|            |                                        |                       | DiaryManage.selectDiaryManageCnt        |
| Register   | /cop/smt/dsm/EgovDiaryManageList       | EgovDiaryManageList   |                                         |
| Click List | /cop/smt/dsm/EgovDiaryManageDetail.mdo | EgovDiaryManageDetail | Diary Manage.select Diary Manage Detail |

The journal management list is inquired by 10 posts per page and the paging consists of one page. Use journal title, instruction and particulars for search condition.

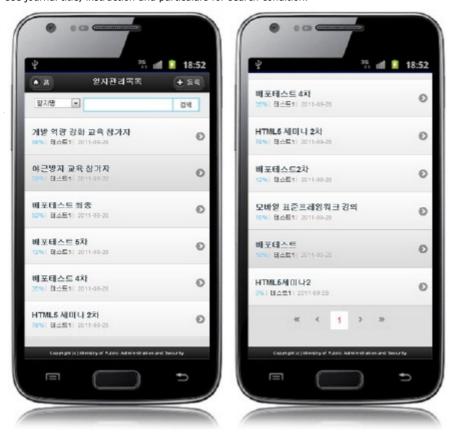

Home: move to home

Search: Choose the search conditions on the top, type in the text and click search. Register: move to the journal management screen through the register button Click the List: move to the detailed journal management inquiry screen

## Detailed schedule management inquiry

### Business rule

Displays detailed information on the journal.

### Related code

N/A

Screen and execution manual

| Action | URL                                    | Controller method     | QueryID                             |
|--------|----------------------------------------|-----------------------|-------------------------------------|
| List   | /cop/smt/dsm/EgovDiaryManageList.mdo   | EgovDiaryManageList   | DiaryManage.selectDiaryManage       |
|        |                                        |                       | DiaryManage.selectDiaryManageCnt    |
| Update | /cop/smt/dsm/EgovDiaryManageDetail.mdo | EgovDiaryManageDetail | DiaryManage.selectDiaryManageDetail |
| Delete | /cop/smt/dsm/EgovDiaryManageModify.mdo | EgovDiaryManageModify | DiaryManage.deleteDiaryManage       |

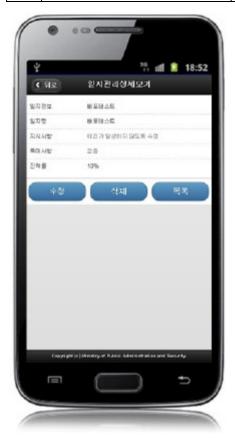

Back: move to the journal management list

Update: move to journal management screen by clicking the update button on the bottom

Delete: shows the confirmation message to delete List: move to the journal management list screen

## Journal management registration

#### Business rule

This inputs and saves journal information on the department schedule and personal schedule. The information input in registration can be chosen from the journal management list inquirt dialog.

The DIARY\_ID column in saving is generated automatically given Primary Key  $\Rightarrow$  DIARY\_ID (20 digits) :DIARY\_ (6 digits) +number (14 digits) via "egovframework.rte.fdl.idgnr.impl.EgovTableIdGnrService"

### Related code

N/A

### Screen and execution manual

| Action | URL                                    | Controller method     | QueryID                          |
|--------|----------------------------------------|-----------------------|----------------------------------|
| List   | /cop/smt/dsm/EgovDiaryManageList.mdo   | EgovDiaryManageList   | DiaryManage.selectDiaryManage    |
|        |                                        |                       | DiaryManage.selectDiaryManageCnt |
| Save   | /cop/smt/dsm/EgovDiaryManageRegist.mdo | EgovDiaryManageRegist | DiaryManage.insertDiaryManage    |

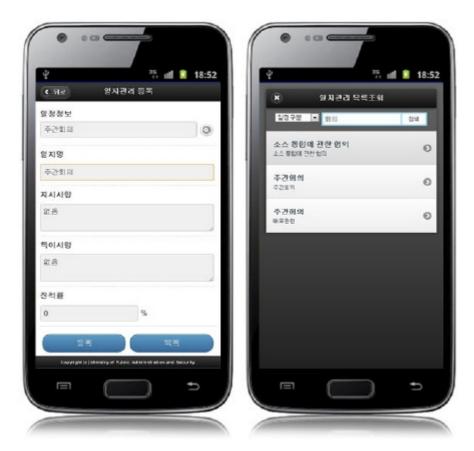

Back: Move to journal management list screen Register: registered journal management information is stored List: move to journal management list screen

# Update journal management

### Business rule

Stores updated journal management information

### Related codes

N/A

## Screen and execution manual

| Action | URL                                    | Controller method     | QueryID                          |
|--------|----------------------------------------|-----------------------|----------------------------------|
| List   | /cop/smt/dsm/EgovDiaryManageList.mdo   | EgovDiaryManageList   | DiaryManage.selectDiaryManage    |
|        |                                        |                       | DiaryManage.selectDiaryManageCnt |
| Save   | /cop/smt/dsm/EgovDiaryManageModify.mdo | EgovDiaryManageModify | DiaryManage.updateDiaryManage    |

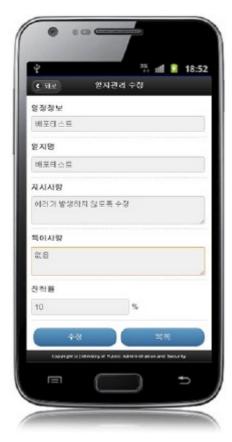

Back: Move to journal management list screen

Update: updated journal management information is stored

List: move to journal management list screen

## Settings and Notes

- \* HTML5 and CSS3 are applied on the mobile common component currently distributed. It does not correspond to the validation test of the mobile websites of Mobile OK and W3C. Contact specialized institutions for more information on the validation test.
- \* Validation test on currently distributed mobile common component is now in progress. We will try our best to complete the validation test as soon as possible and realize new version with the security patch.

# Reference

- Refer to journal management (existing web version): Journal management
- Refer to operation environment : ID Generation Service
- Distribution and testing : Mobile Common Component Systemand distribution package composition